### **Codice:** *R080200\_F0038\_M0000002601*

#### **Fast-Patch Comprese/Note:**

**FP0001, FP0002, FP0003, FP0004, FP0005, FP0006, FP0007, FP0010, FP0011, FP0012, FP0013, FP0014, FP0015, FP0016, FP0017, FP0018, FP0019, FP0020, FP0021, FP0022, FP0023, FP0025, FP0026, FP0027, FP0028, FP0029, FP0030, FP0031, FP0032, FP0033, FP0034, FP0035, FP0036, FP0037**

**Oggetto:** *Contabilizzaz. documenti Split Payment ed Elaborazione dati Fatel*

### **Area AMMINISTRATIVA**

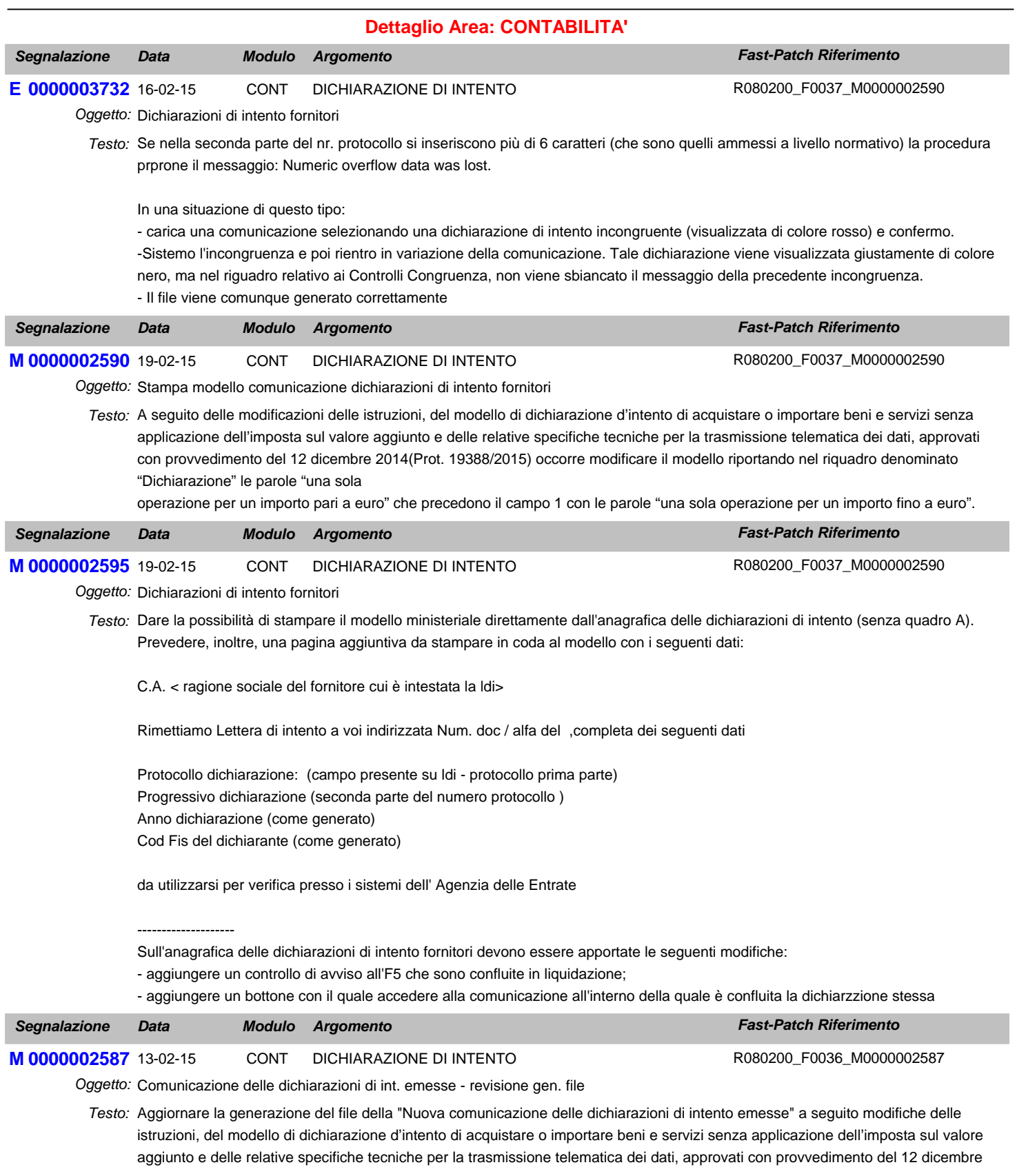

2014 (Prot. 19388/2015).

Nel dettaglio

- alla pagina 5 delle specifiche tecniche nel paragrafo "2.5.2 Altri dati" il periodo "Tutti gli importi sono esposti in unità di Euro." è sostituito con il seguente "gli

importi contenuti nella dichiarazione devono essere riportati fino alla seconda cifra decimale."

#### **Area GENERALE**

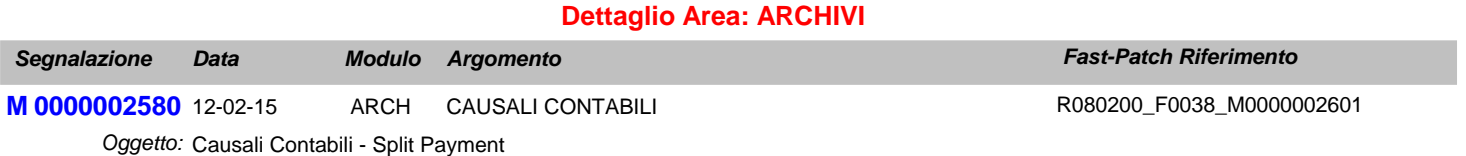

Testo: Nelle causali contabili implementare il flag "Scissione dei pagamenti" che l'utente dovrà attivare sulle causali contabili relative all'emissione di documenti alla PA con il meccanismo dello Split Payment.

## **Area LOGISTICA**

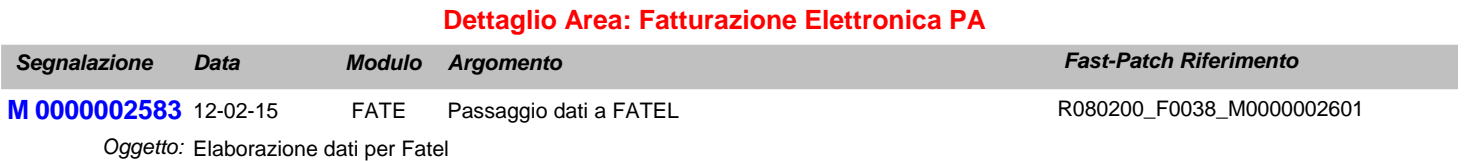

Testo: L'elaborazione dati per Fatel deve leggere il nuovo flag "Scissione di pagamenti" che è stato inserito nelle causali contabili. Questa modifica si rende necessaria a seguito della versione 1.1 del formato fattura PA con la quale è stato implementato un valore aggiuntivo (il carattere "S" Scissione dei Pagamenti) tra quelli ammissibili per il campo "Esigibilità Iva" contenuto nel blocco informativo "Dati di Riepilogo".

L'elaborazione dati per Fatel deve leggere il nuovo flag "Scissione Pagamenti" inserito nell'anagrafica dei pagamenti.

A seguito di queste modifiche occorre aggiornare i Profili di Integrazione per Ad Hoc Windows.

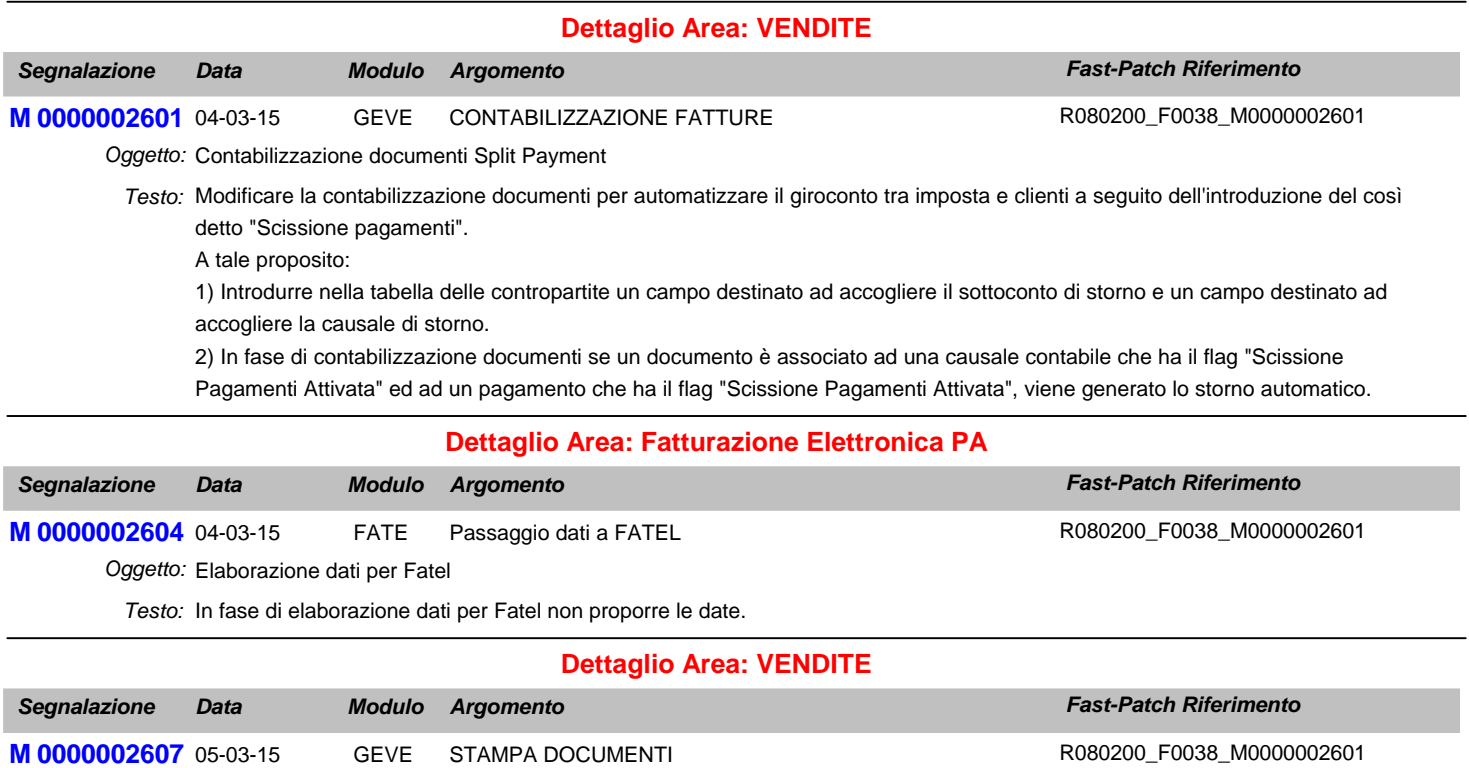

Oggetto: Stampa documenti intestati ad Ente Pubblico con Split Payment

Testo: Nel caso in cui si stampa una fattura o nota di credito associata ad una casuale contabile che gestisce lo Split Payment, non deve essere riportata la dicitura "Documento ad esigibilità Immediata" o "Documento ad esigibilità differita".

### **Area GENERALE**

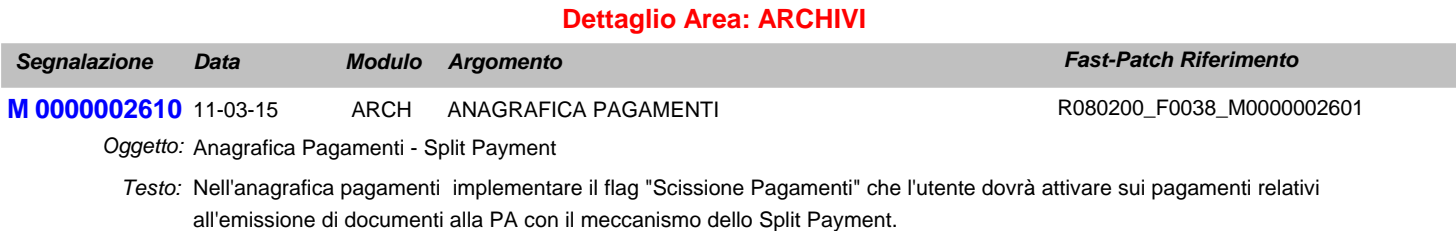

Il flag sarà attivabile solo nel caso in cui la combo "Test prima rata" sia valorizzata a Sola IVA. Introdurre anche ulteriorie campo Note editabile solo qualora si attivi il flag Scissione Pagamenti, questo campo consente di definire la dicitura che la procedura riporterà in corrispondenza alla rata nella stampa dei documenti.

## **Area LOGISTICA**

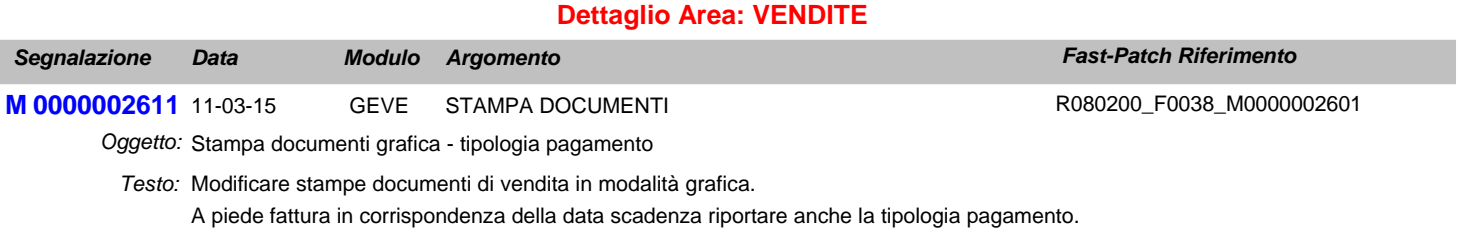

Qualora il pagamento abbia attivo il flag Scissione Pagamenti per la rata di sola iva riportare quanto indicato nel campo note anzichè la tipologia pagamento.

## **Area AMMINISTRATIVA**

#### **Dettaglio Area: CONTABILITA'**

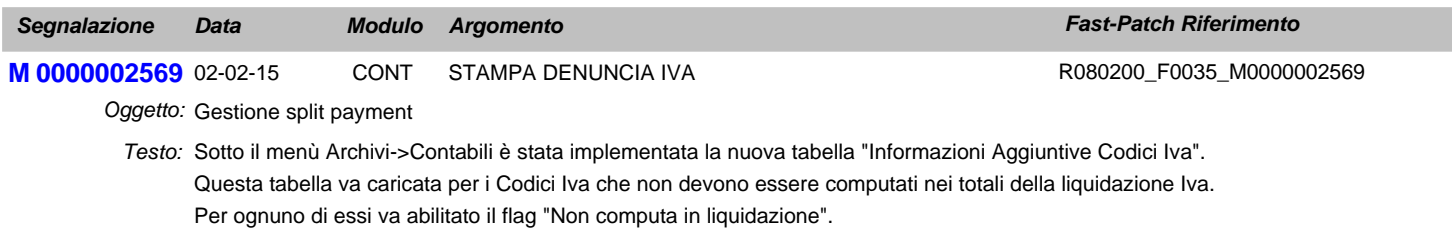

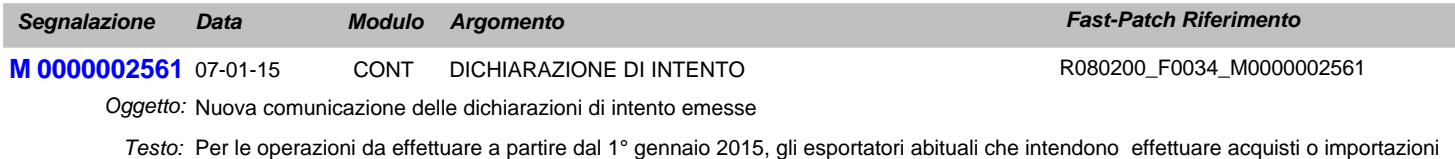

senza applicazione dell'IVA devono trasmettere telematicamente all'Agenzia delle Entrate la dichiarazione d'intento.

Implementare la nuova trasmissione telematica delle Dichiarazioni di Intento emesse.

### **Area LOGISTICA**

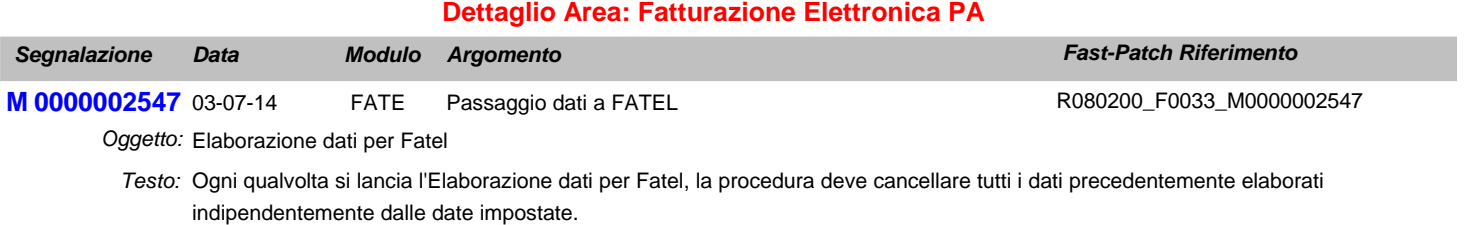

Prevedere l'esportazione delle spese bolli.

Prevedere l'esportazione delle spese accessorie (sepese di incasso, spese di trasporto e spese di imballo). Queste spese verranno esportate solo nel caso in cui nella tabella delle Contropartite o nella Tabella "Codici Iva Spese" siano associate ad un codice Iva.

Prevedere l'esportazione dei codici ABI, CAB e IBAN nel caso di pagamento riba, rid, rimesse dirette e bonifici. Esportare i dati della banca del beneficiario (Nostra banca dell'anagrafica clienti).

Nel caso di fattura accompagnatoria esportare i dati accompagantori.

A seguito di queste modifiche occorre aggiornare i Profili di Integrazione per Ad Hoc Windows.

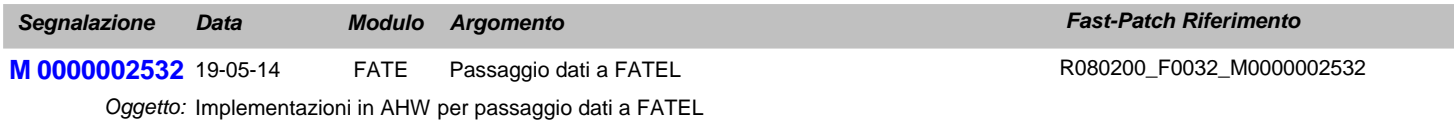

Predisporre la procedura per esportare i dati necessari a FATEL *Testo:*

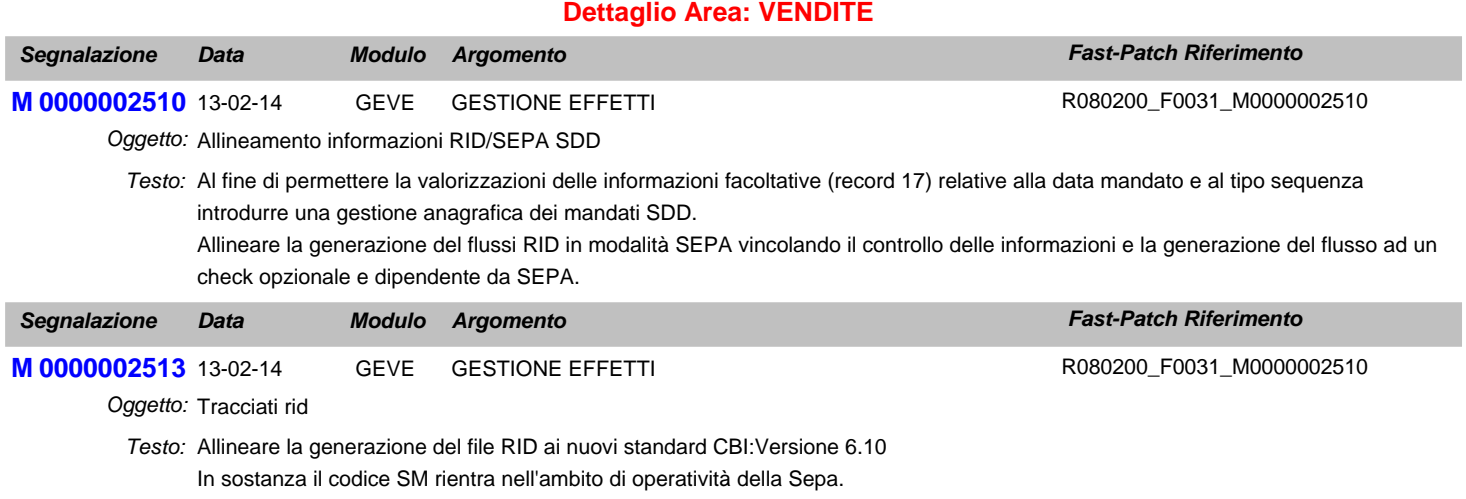

Se si genera il file delle RID con il flag "Sepa" attivato, il codice paese nel codice fisso 16 e 17 alla posizione 11-12 può essere IT o SM.

## **Area AMMINISTRATIVA**

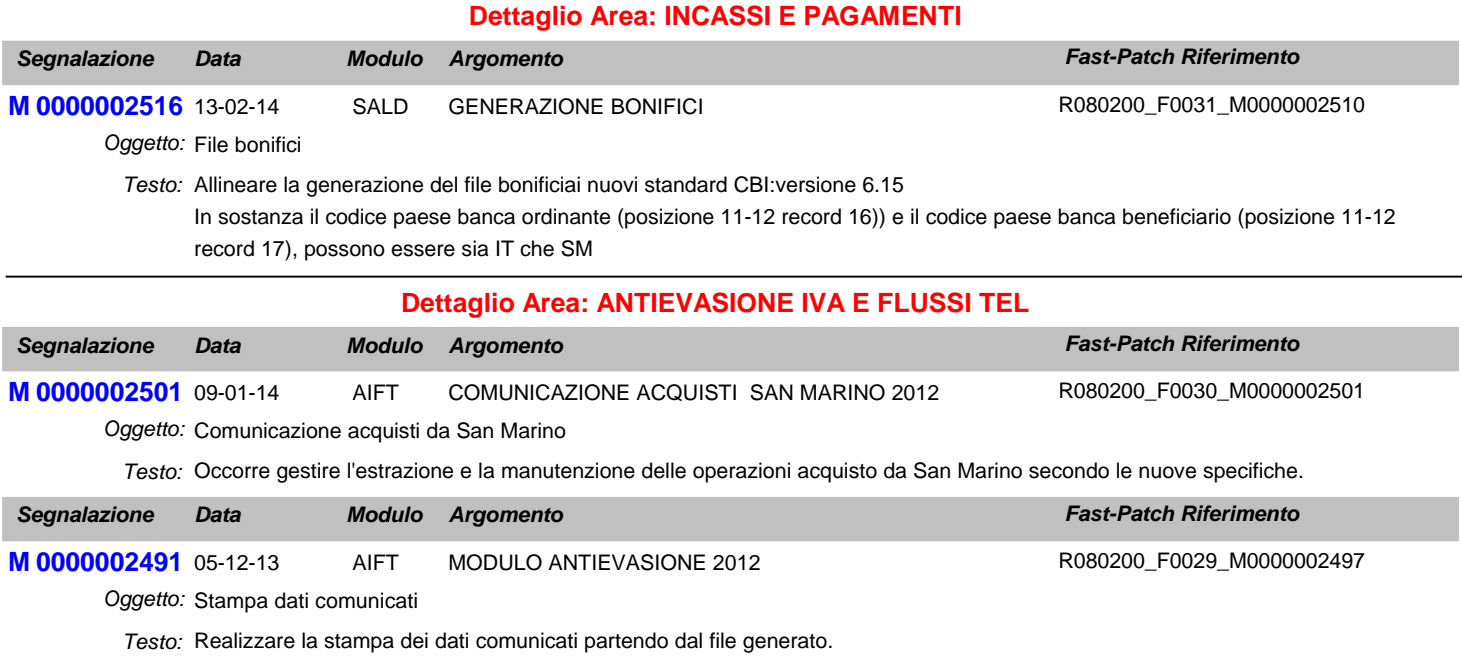

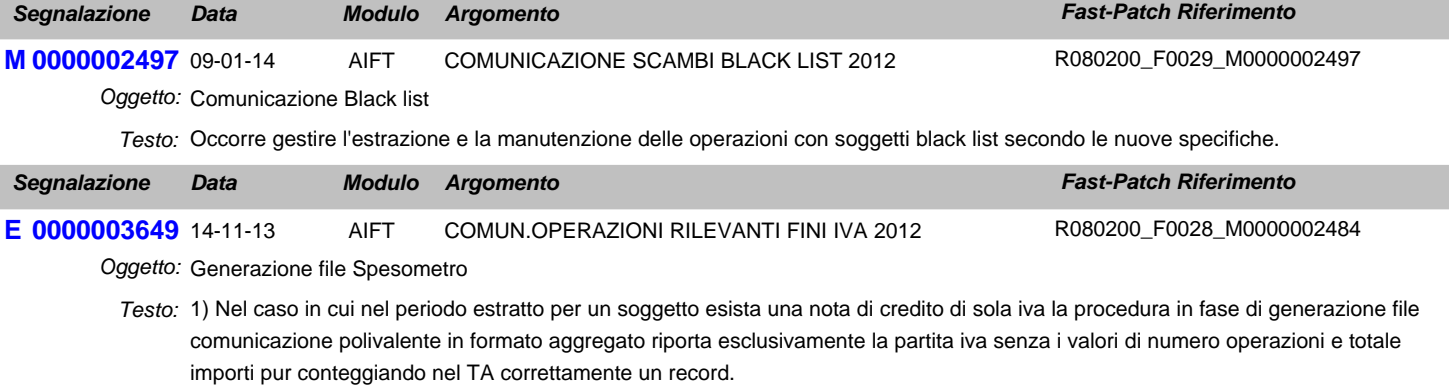

2) Nel caso in cui nel periodo esistano più 10 operazioni senza fattura per diversi soggetti, eseguendo la generazione del file aggregato viene riportato SA0010 invece di SA010.

3) Nel caso in cui per lo stesso soggetto non residente tipologia altro esistano due dati estratti con diverso stato estero del domicilio fiscale la procedura erroneamente aggrega i due dati estratti considerandolo come unico soggetto.

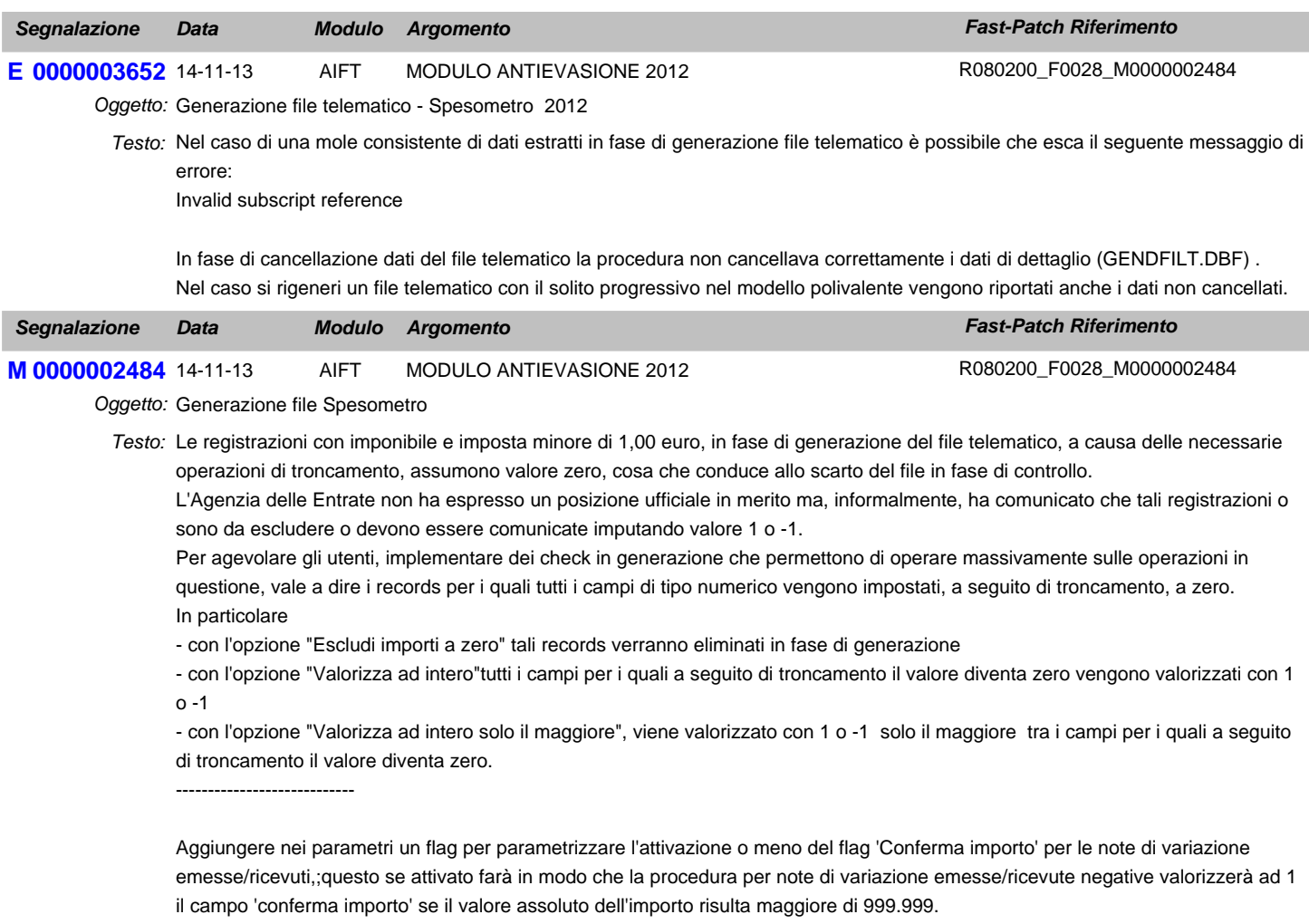

Inoltre aggiungere nei parametri un flag per permettere la parametrizzazione del totale operazioni con iva non esposta, considerandole un di cui del totale operazioni imponibili non imponibili ed esenti nella generazione del file comunicazione polivalente in forma aggregata.

----------------------------

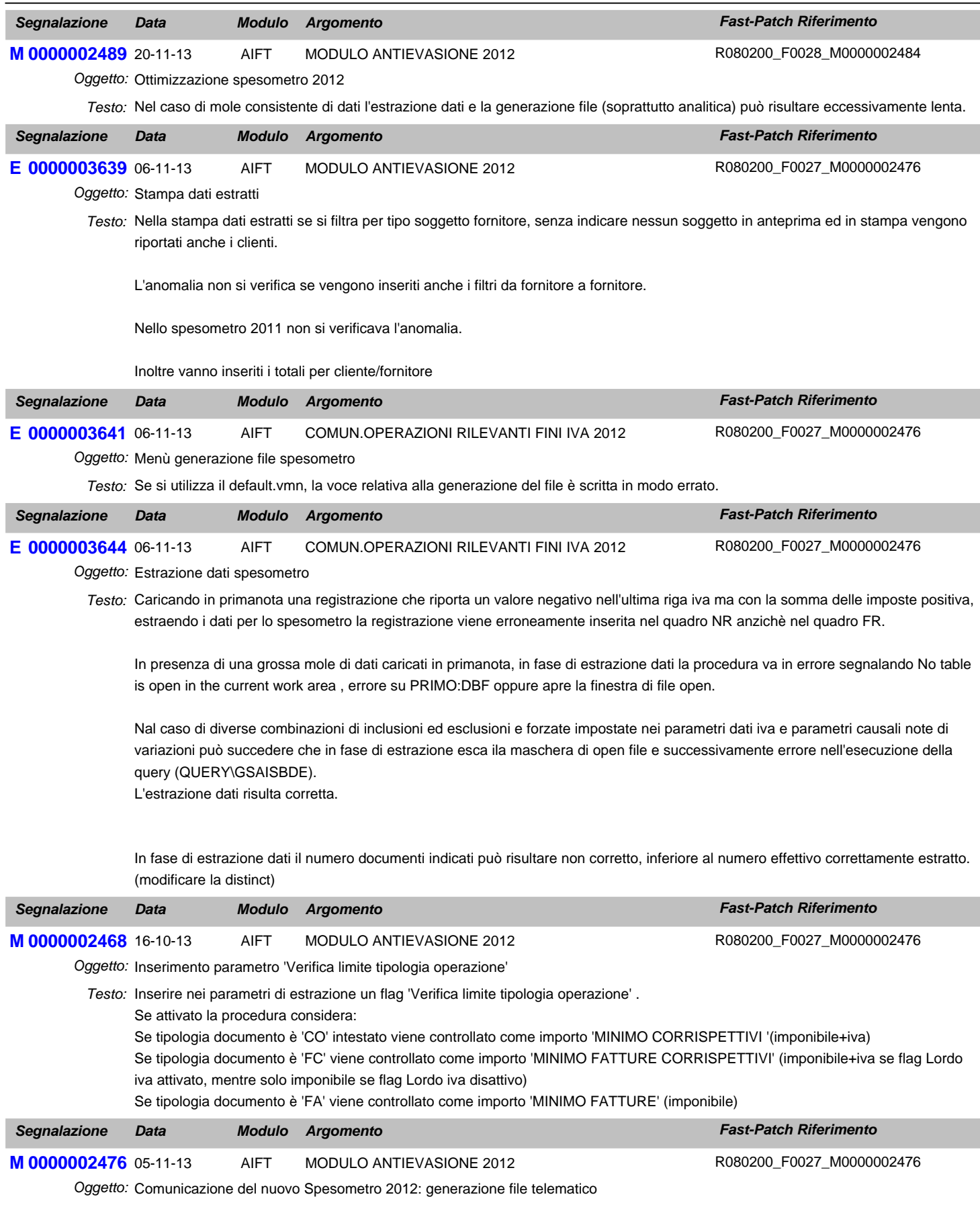

Predisporre la generazione del file telematico relativo alla comunicazione del nuovo Spesometro 2012. *Testo:*

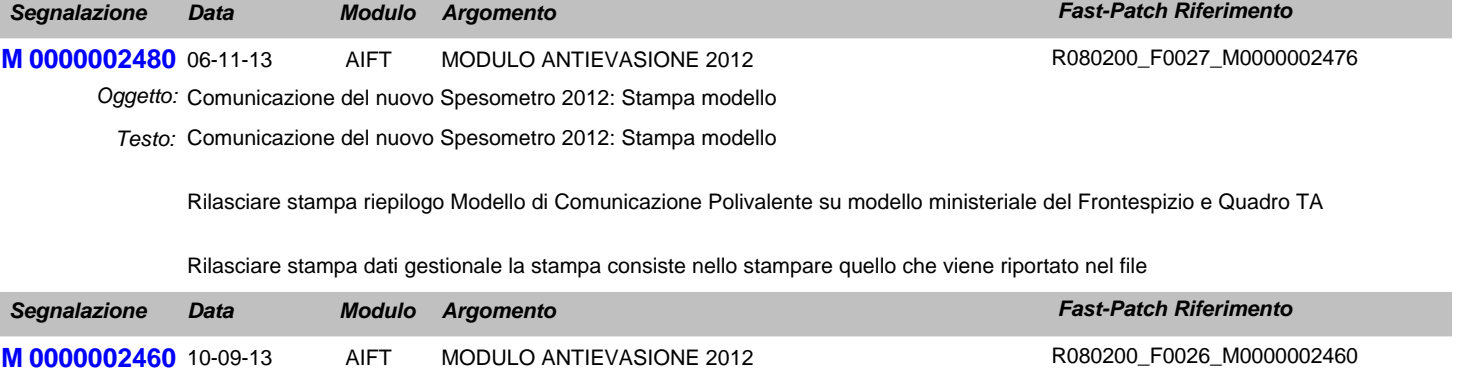

Oggetto: Comunicazione del nuovo Spesometro 2012

Occorre gestire l'estrazione e la manutenzione delle operazioni rilevanti ai fini iva (Art21 L78/2010) relative all'anno 2012 secondo le *Testo:* nuove specifiche.

## **Area GENERALE**

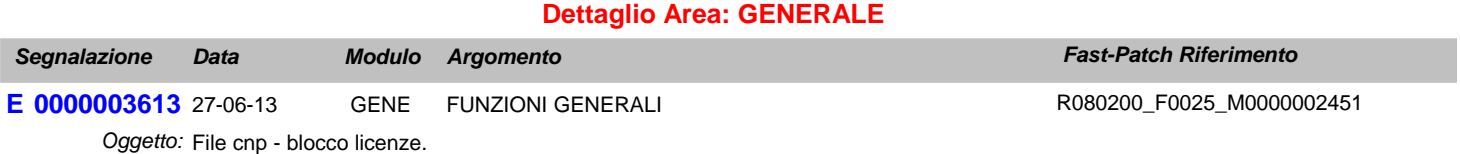

Caricando un file CNP (Blocco Licenze) con scadenza 31-10-2012 entrando nelle seguenti aziende si verifica quanto segue: *Testo:*

- Azienda XXX esercizio solare (01-01-2012 / 31-12-2012) esercizio 2012

- Azienda YYY esercizio infrannuale (01-07-2012 / 30-06-2013) esercizio 2013

Nell'azienda XXX il blocco scatta correttamente in data 01-11-2012 mentre nell'azienda YYY il blocco scatta, in modo errato, a partire dall' 01-07-2012.

Ciò si verifica in quanto il controllo non viene effettuato sull'anno della data di entrata in adhoc (2012) ma sull'anno di competenza contabile (2013).

Sembra che la procedura verifichi l'anno di competenza e non l'anno della data di registrazione.

## **Area LOGISTICA**

**Dettaglio Area: VENDITE**

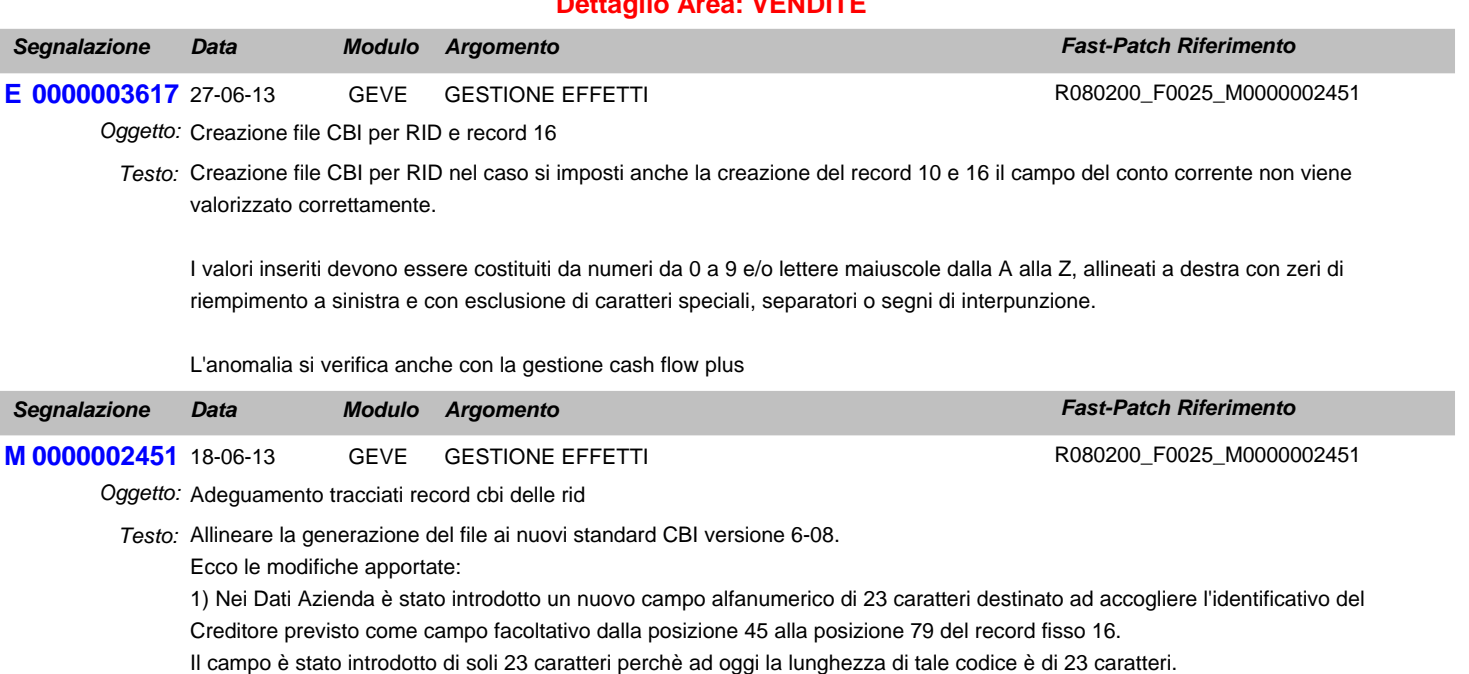

2) In fase di generazione del file, è stato introdotto il flag "Sepa" che se attivato permette di generare il file secondo gli standard cbi versione 6-08 compatibile con le specifiche Sepa.

Nel caso in cui si attiva questo nuovo flag, viene attivato di default anche il flag "Record 16 RID" in quanto la valorizzazione del record 16 è obbligatoria se la presentazione è da regolare su canale Sepa.

L'attivazione del flag "Sepa" genera il file comprensivo anche del nuovo record 17 che è obbligatorio per le presentazioni da regolare sui canali Sepa.

Il record 17 contiene le informazioni riguardanti le coordinate del debitore.

#### MODIFICHE AI TRACCIATI:

a) se si abilta il flag "Sepa", il codice paese (posizione 11-12) del record 16 deve essere valorizzato solo a IT e il codice paese (posizione 11-12) del record 17 deve essere valorizzato solo a IT. Nel caso in cui in fase di generazione file, il programma trova uno di questi dati valorizzati in modo diverso da IT, la generazione del file viene abortita.

b)abilitando il flag "Sepa", nel record fisso 16, alla posizione da 45 a 79, è stato introdotto il nuovo campo "Identificatore Creditore" che il programma legge dai Dati Azienda;

c) se si abilita il flag "Sepa" inserire il nuovo record 17 che contiene le informazioni riguardanti le coordinate del debitore. ;

d) se si abilita il flag "Sepa" nel record fisso 20 la descrizione del cliente debitore (posizione da 11 a 100) deve utilizzare solo i primi 70 caratteri

## **Area AMMINISTRATIVA**

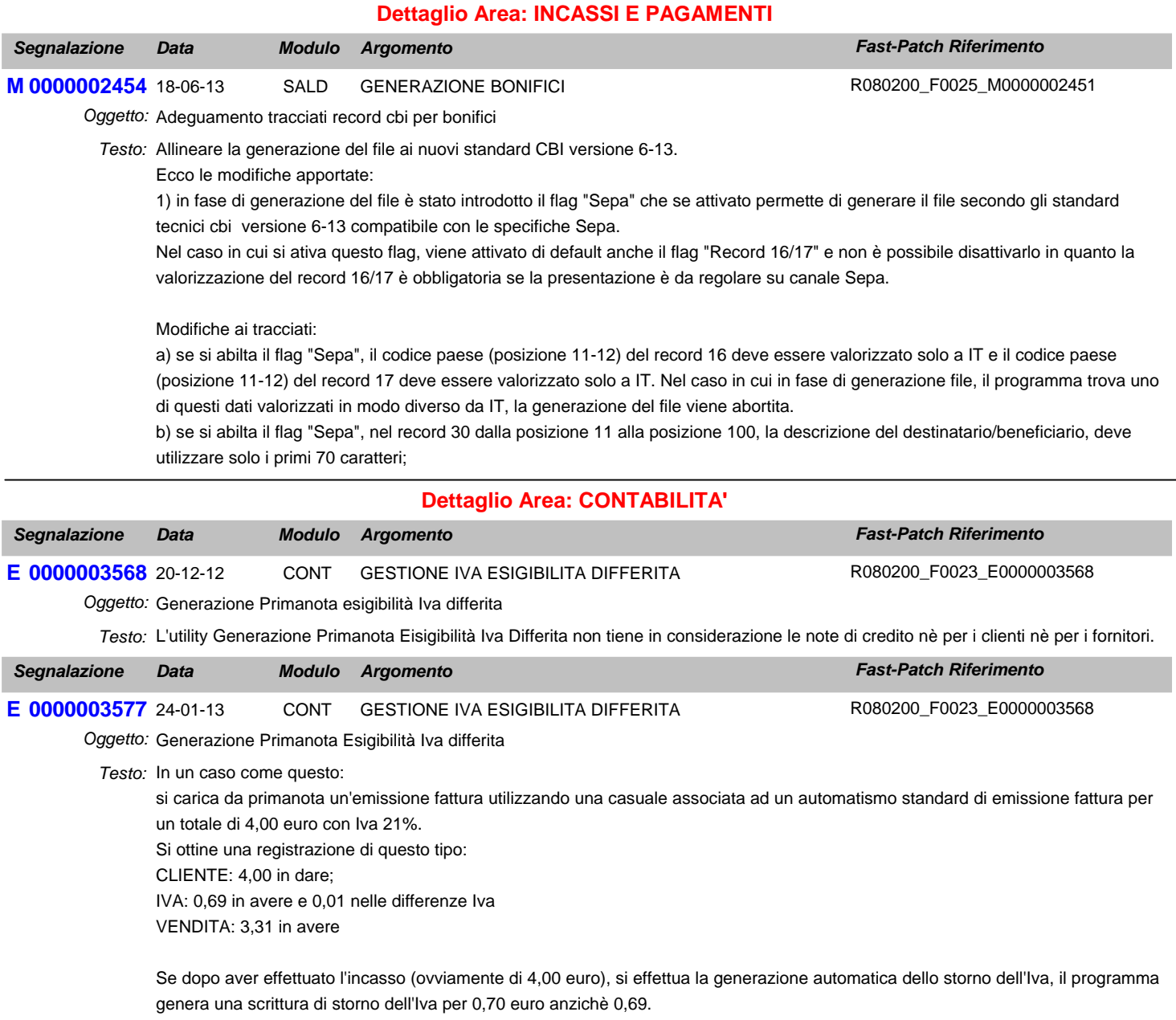

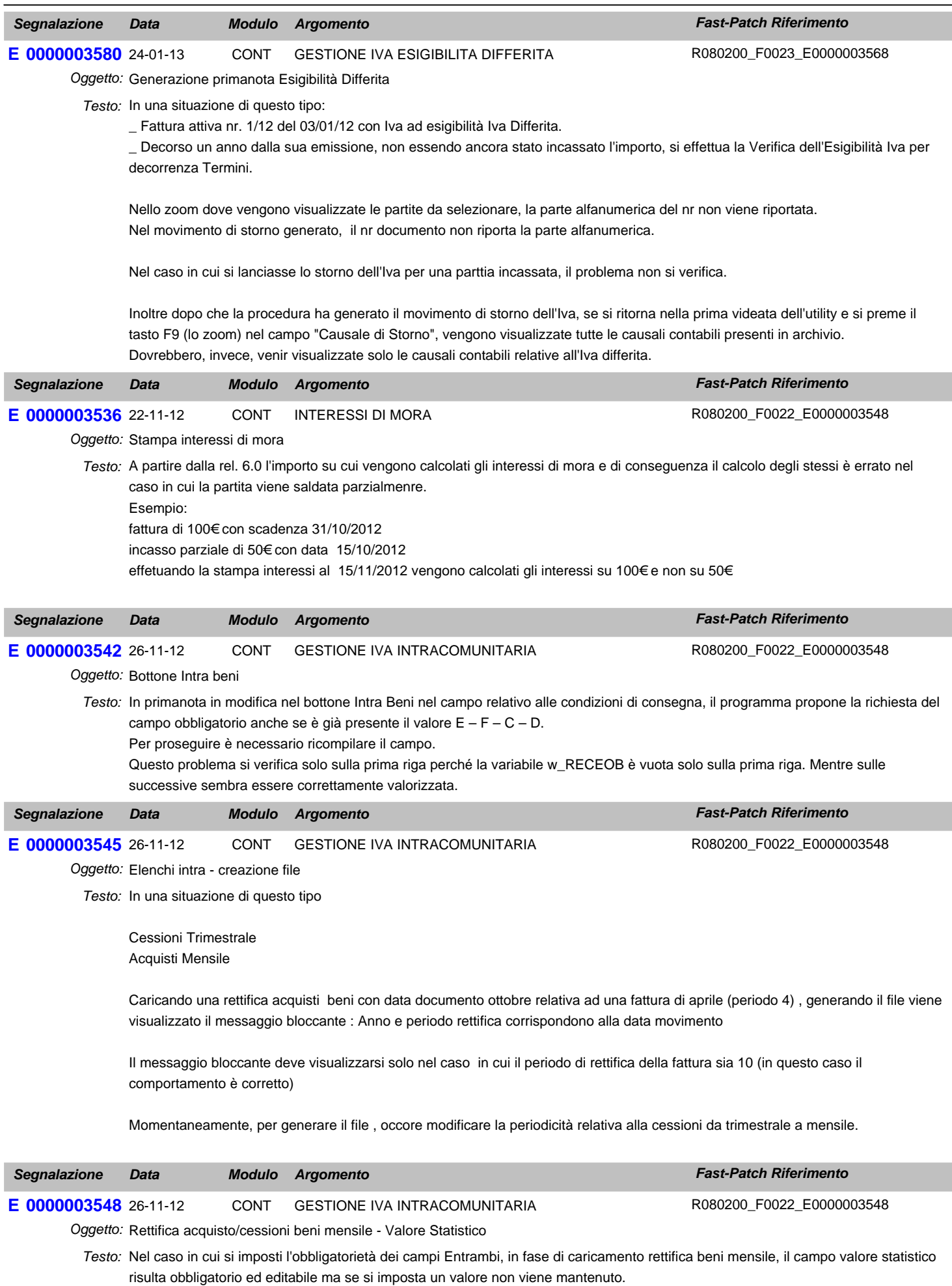

Per poter compilare il campo e riuscire a generare il file è necessario togliere l'obbligatorietà dei campi.

### **Area LOGISTICA**

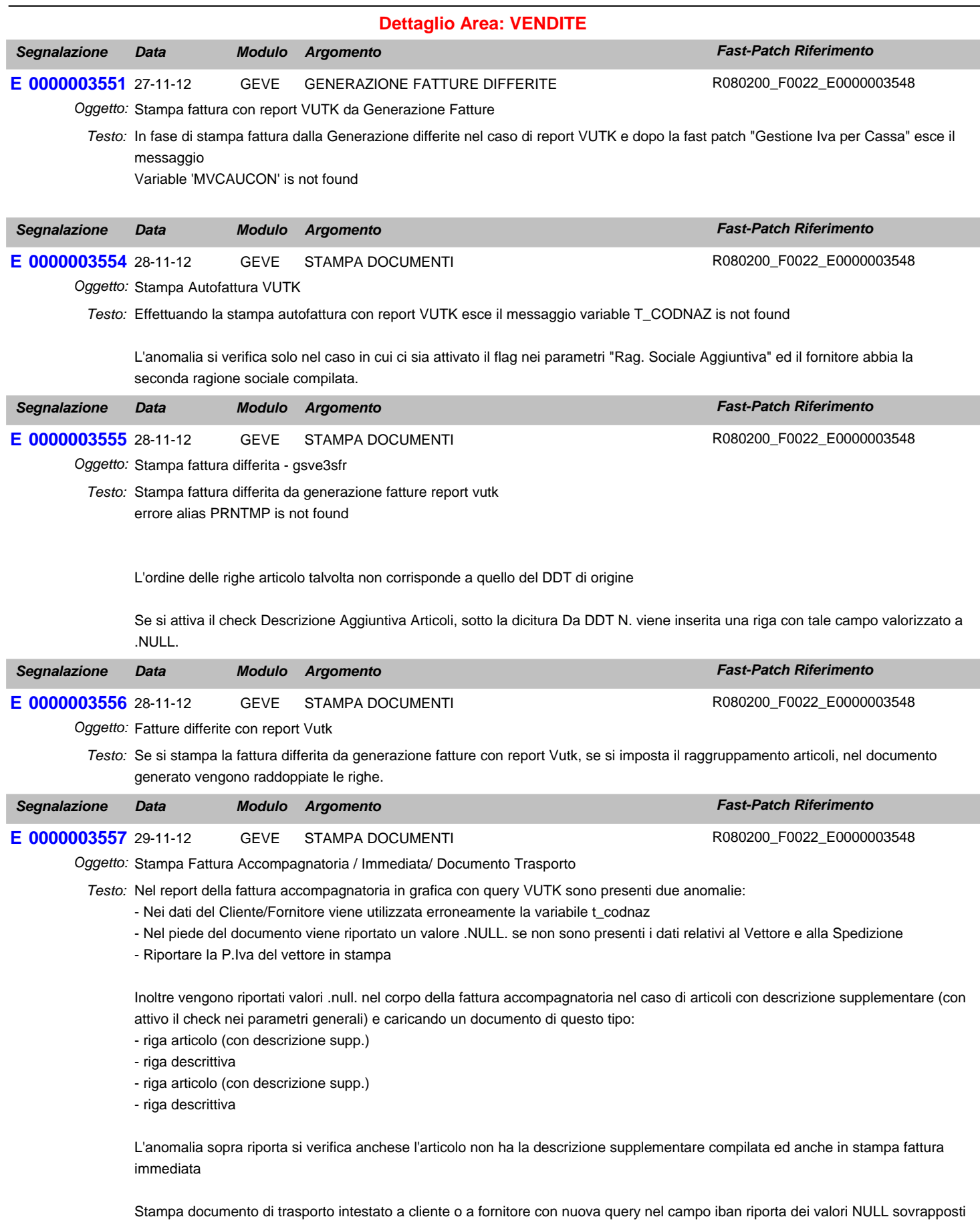

## **Area GENERALE**

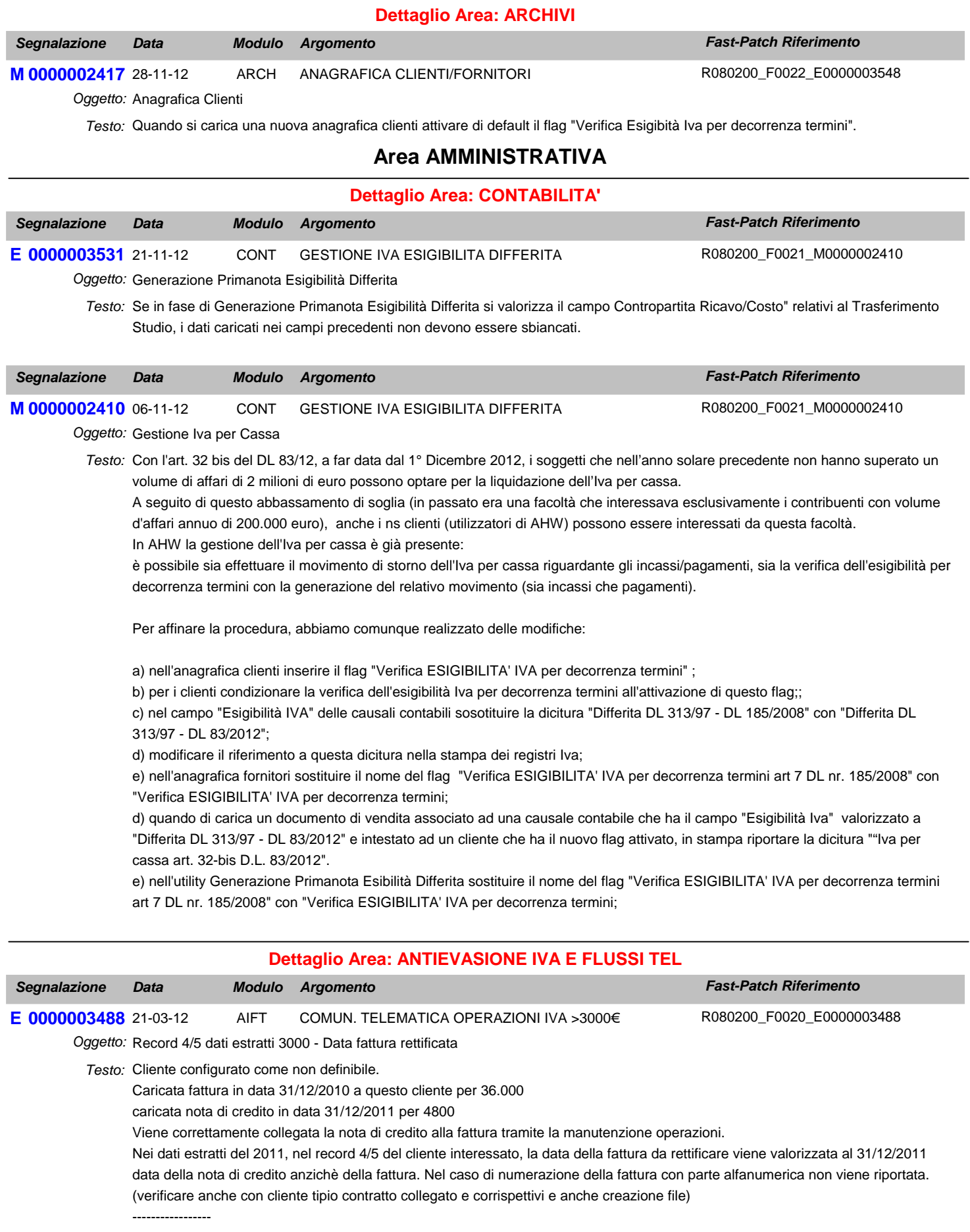

Se si compila il bottone dei 3000 € direttamente dall primanota (relativamente alla nota di credito) salvando il documento viene eliminata la riga del cliente dalla registrazione.

## **Area GENERALE**

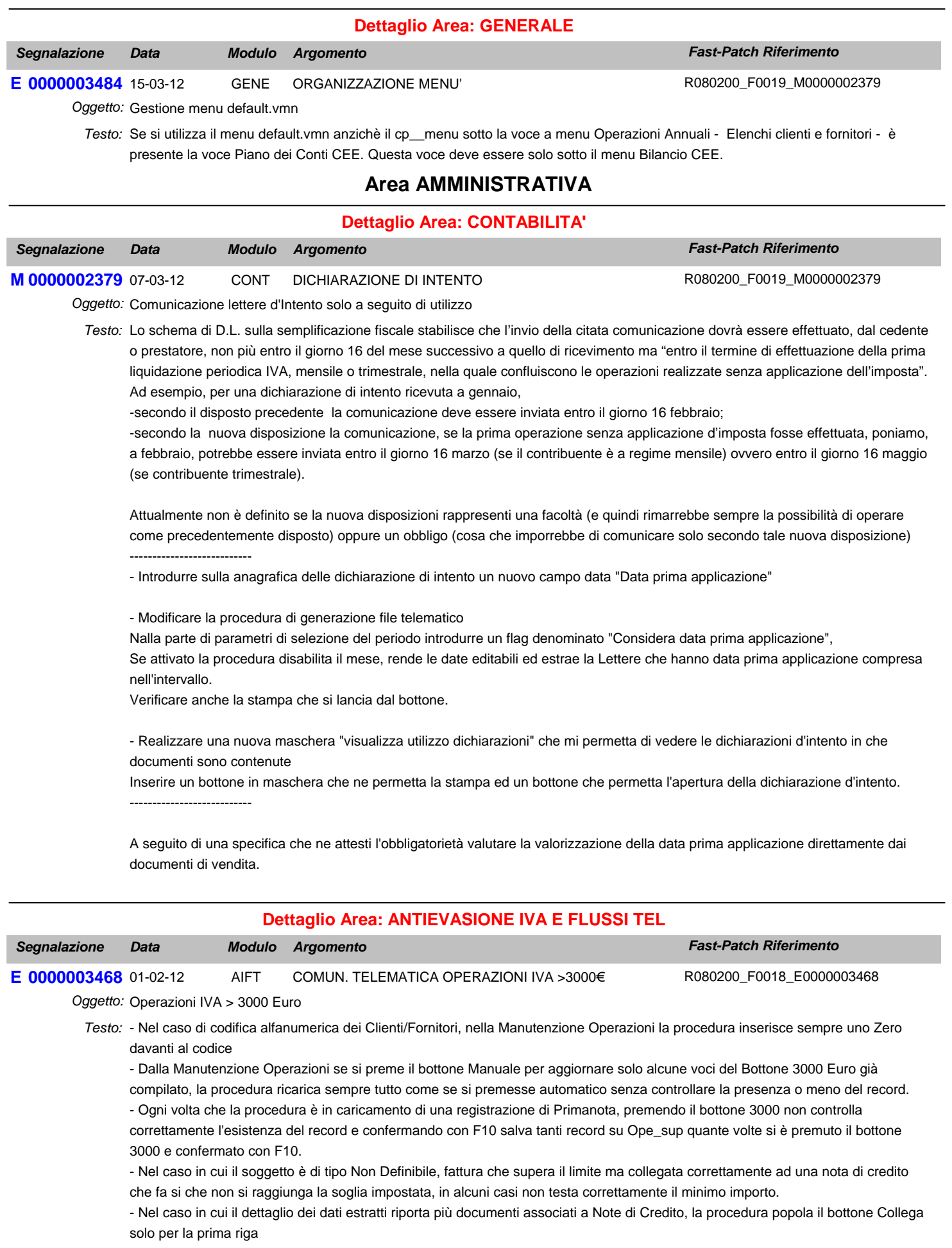

- Se sono presenti due o più fatture di acquisto uguali identiche (l'unica cosa che le distinuge è il numero documento), il programma quando viene eseguita la generazione del file e viene fleggato "Non estrarre il numero sulle fatture ricevute" ne estrae solo una tralasciando le altre; di conseguenza il file generato è sbagliato. Per identiche si intende: Stesso fornitore, Stessa data operazione, Stessa modalità di pagamento, Stesso importo dovuto, Stessa imposta dovuta e Stessa operazione

- Stampa dati estratti, se si effettua la stampa filtrando nella combo solo clienti, mostra anche i fornitori (nel caso in cui si imposti un'intervallo la stampa funziona correttamente)

- Zoom "Operazioni da rettificare", ordinare in modo decrescente le registrazioni e inserire un'importo della registrazione per avere indicativamente un riferimento

- Anno di riferimento bottone 3000 euro, valorizzare l'anno con l'anno della registrazione di primanota e non con l'anno di riferimento

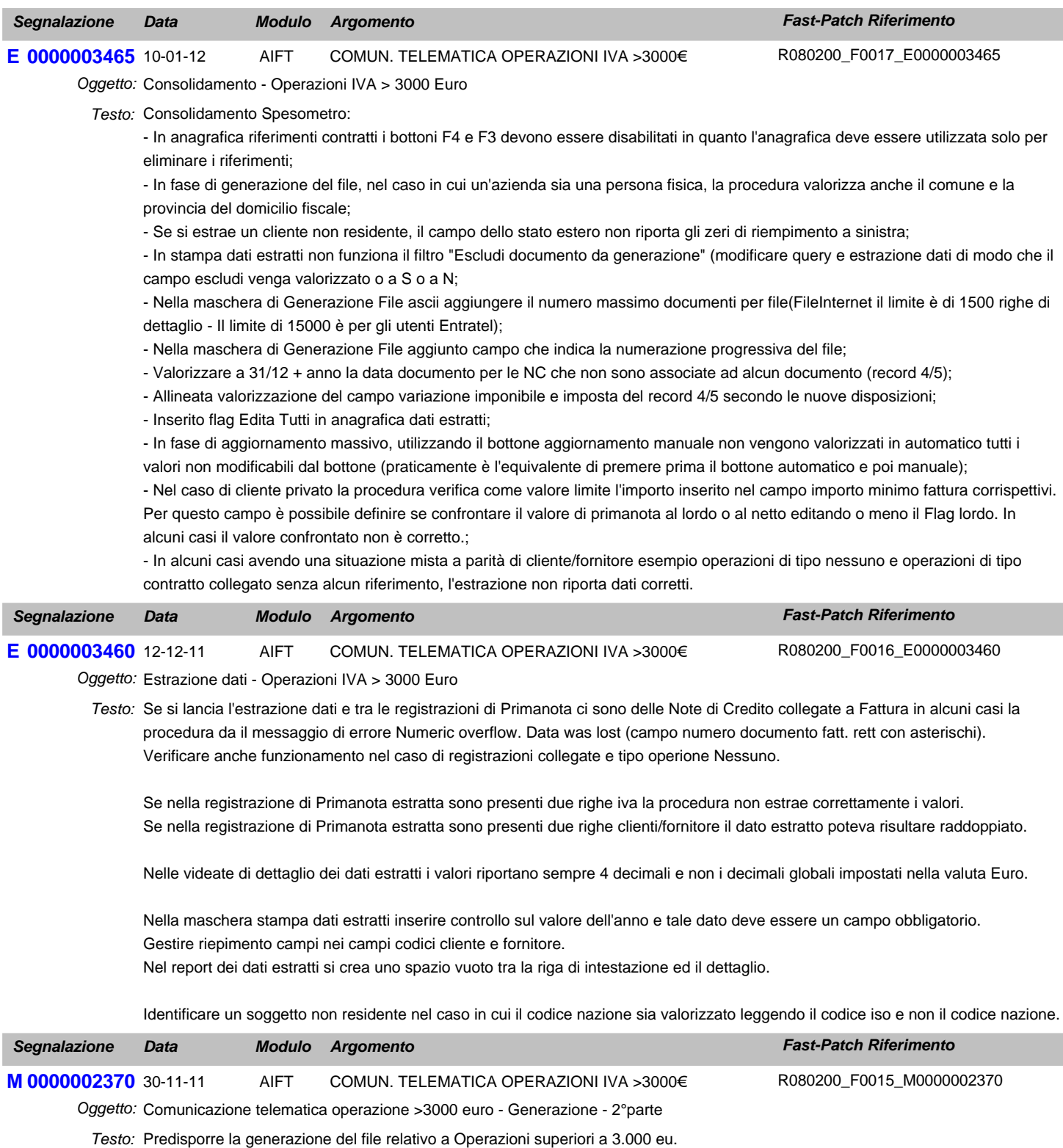

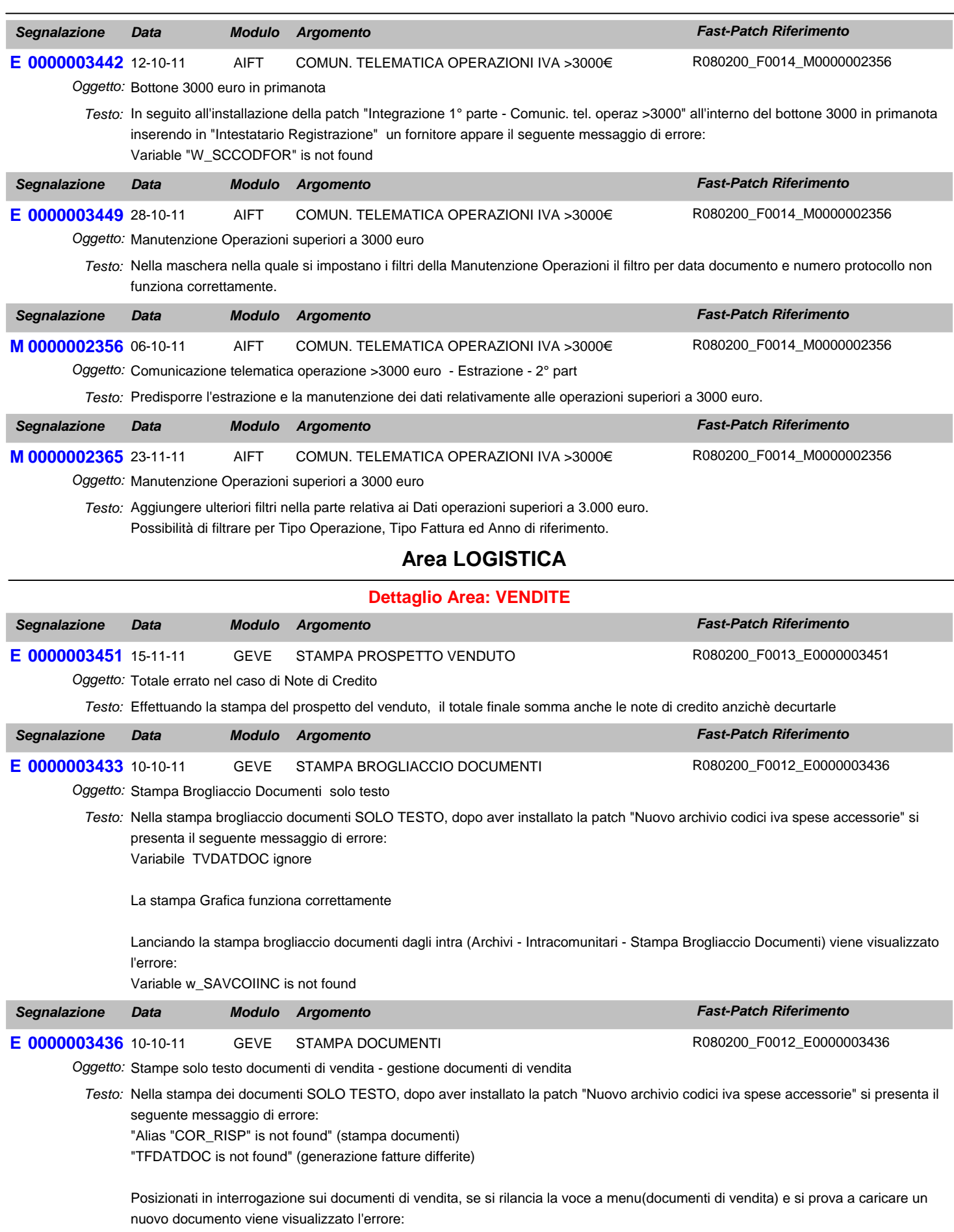

Variable w\_SAVCOIINC is not found

# **Area GENERALE**

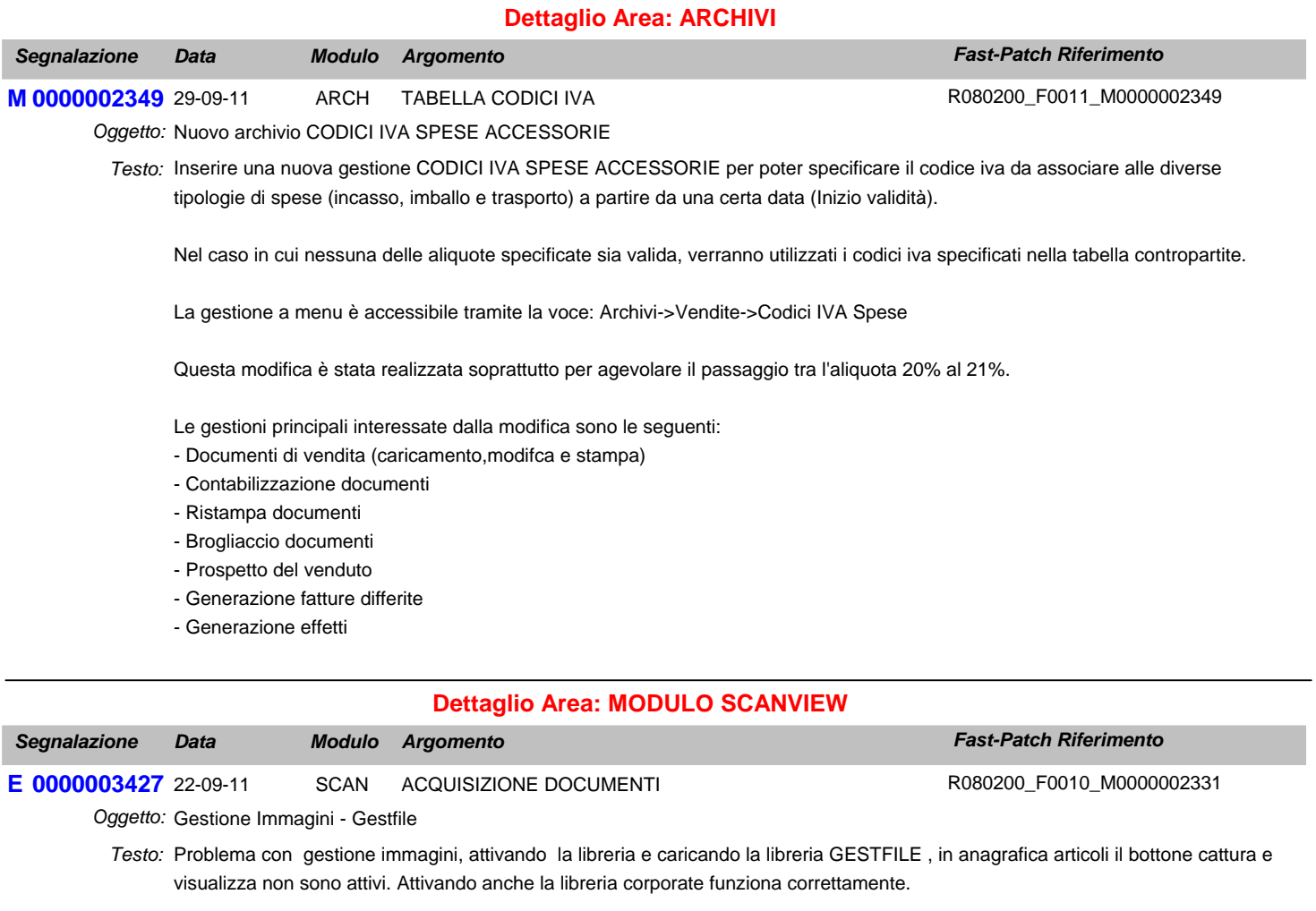

## **Area AMMINISTRATIVA**

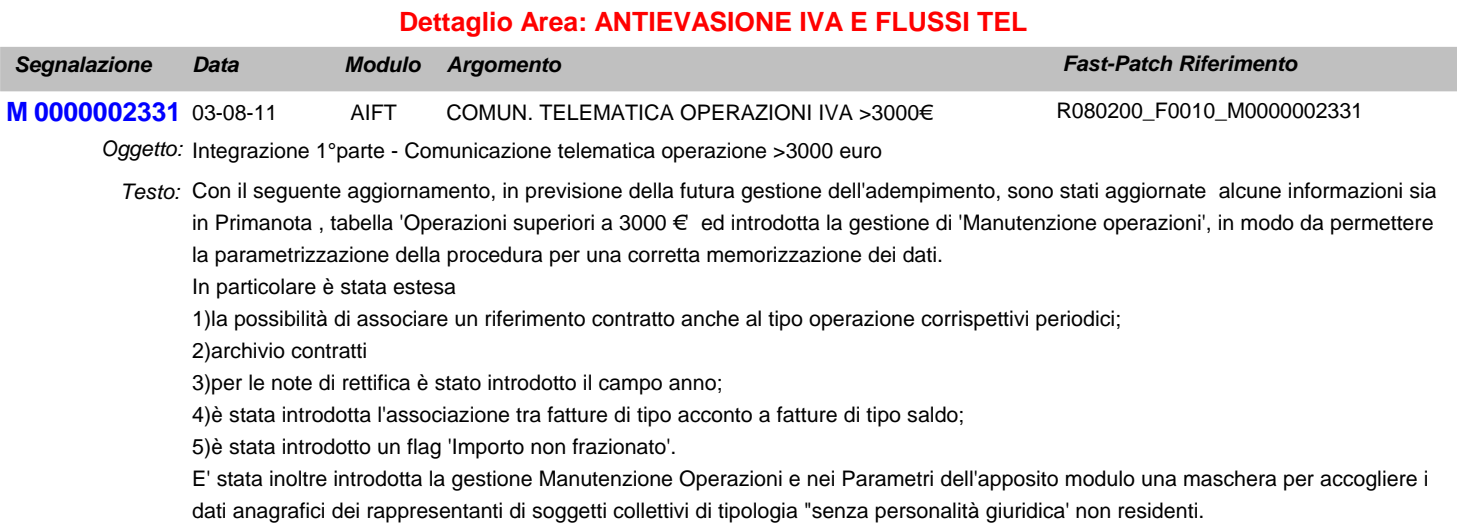

## **Area GENERALE**

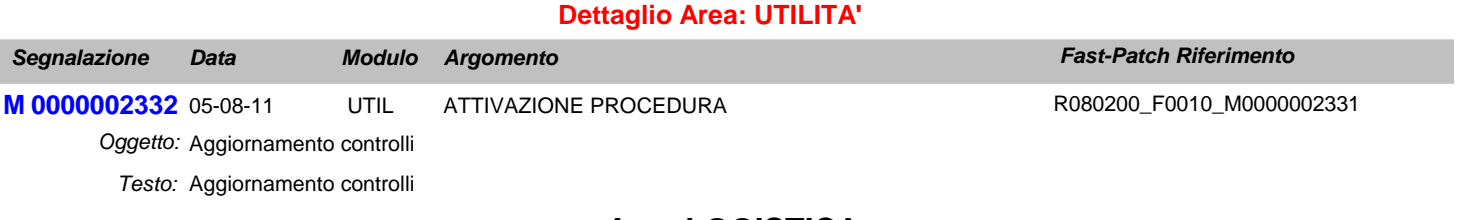

## **Area LOGISTICA**

#### **Dettaglio Area: VENDITE**

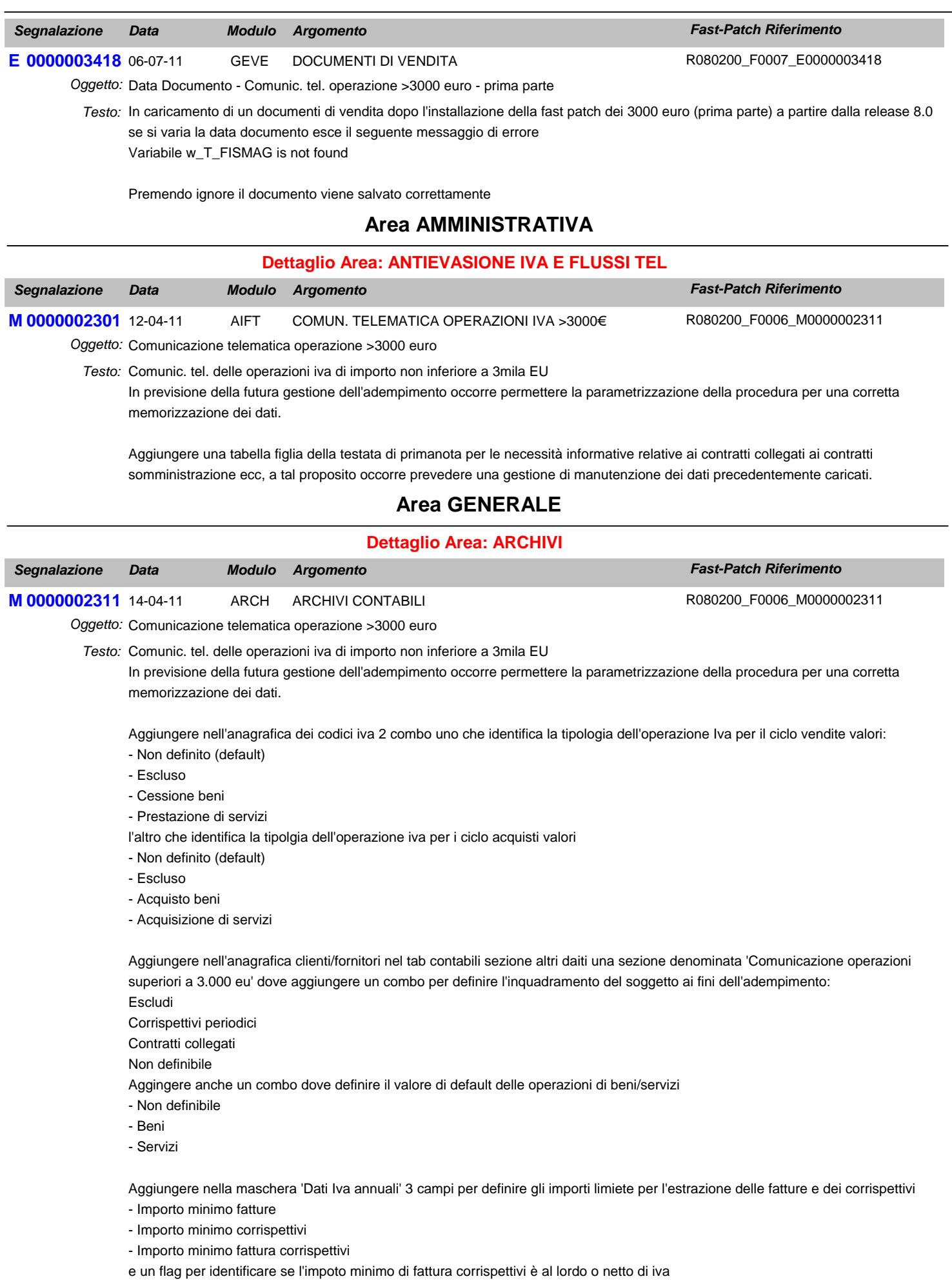

Aggiungere un flag nei 'Dati iva' dei dati azienda per raggruppare a parità di data registrazione corrispettivi dello stesso giorno.

## **Area LOGISTICA**

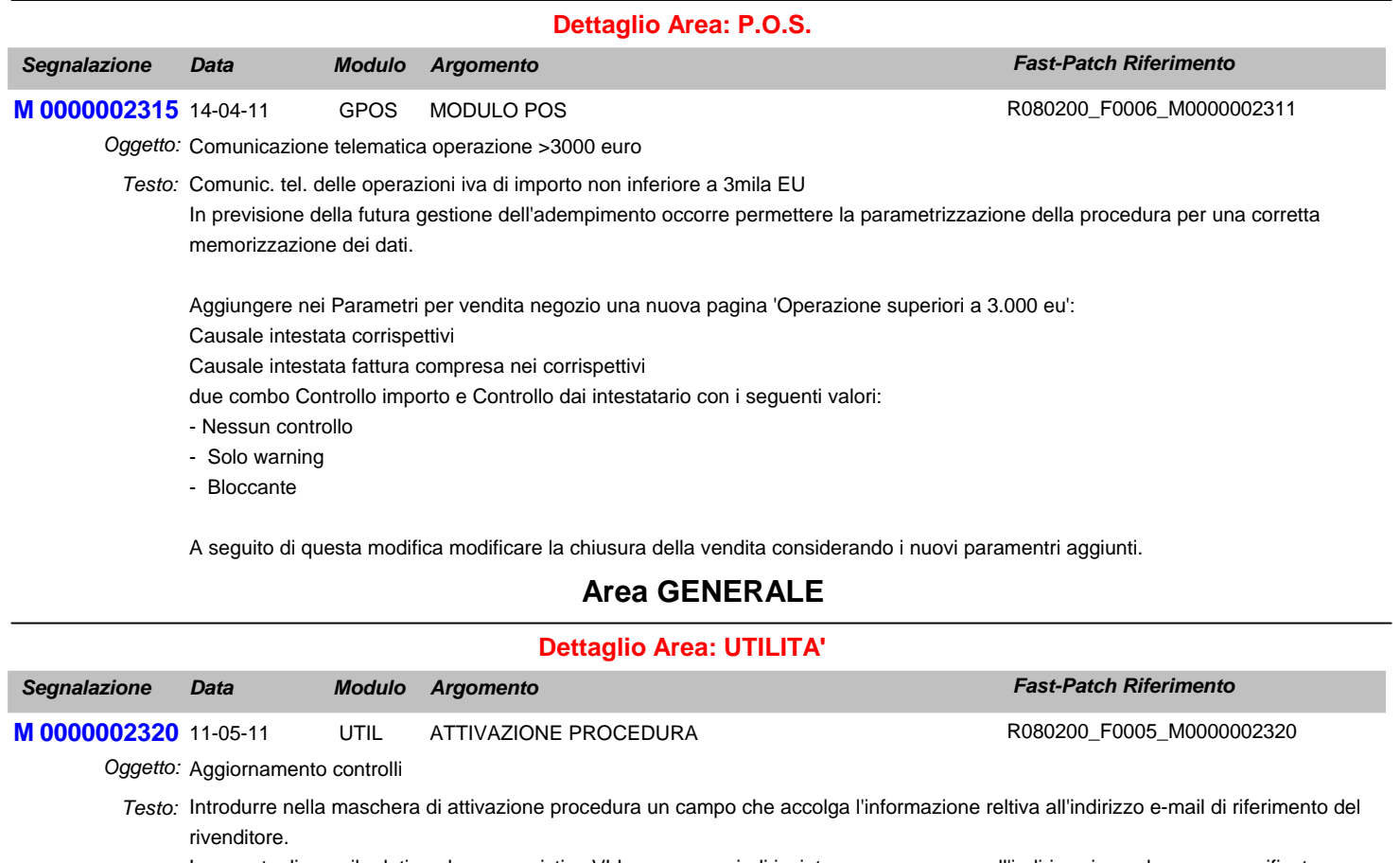

Le eventuali e-mail relative al messaggistica VLI verranno quindi inviate per conoscenza all'indirizzo in quel campo specificato.

## **Area LOGISTICA**

#### **Dettaglio Area: VENDITE**

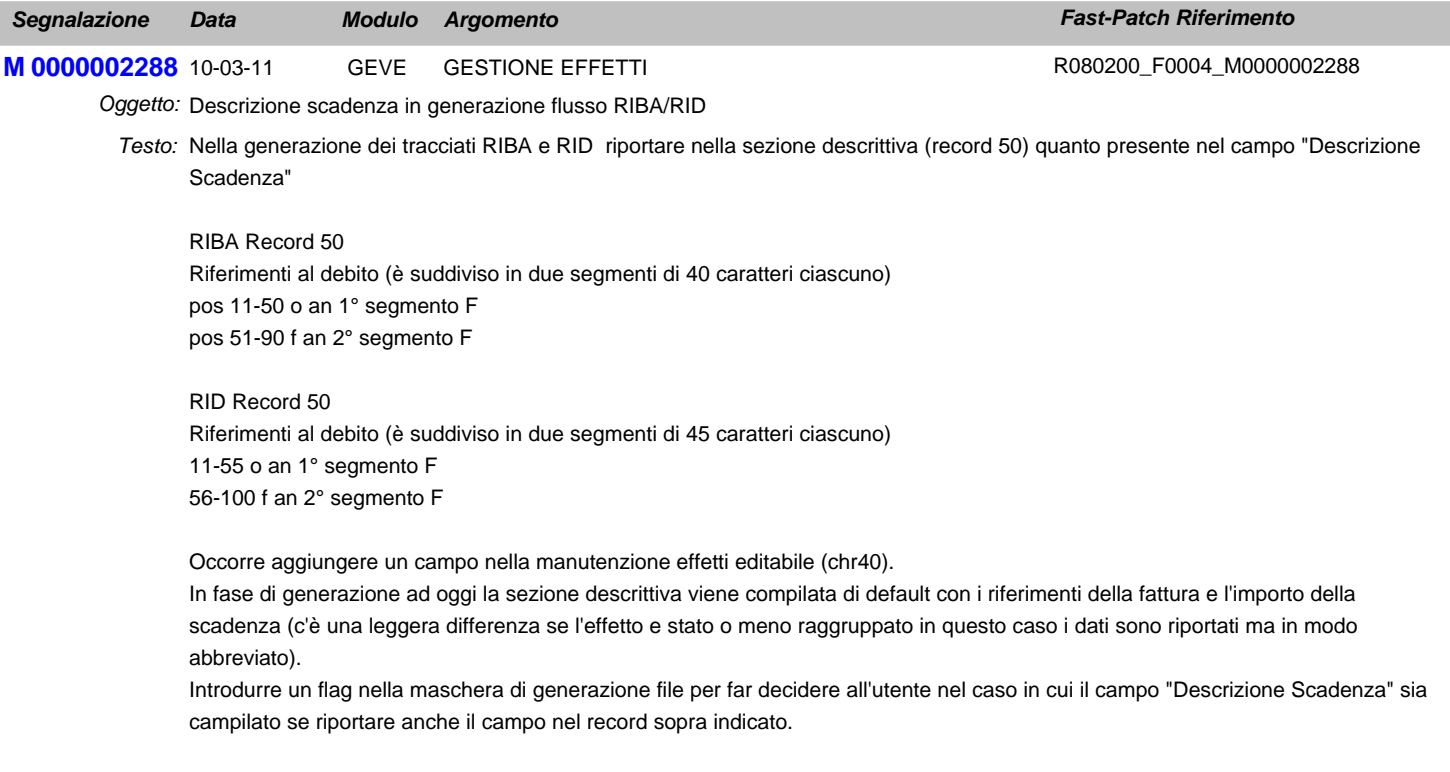

In presenza di effetti raggruppati si è scelto di non dare la possibilità di forzare la compilazione della sezione descrittiva.

La modifica deve essere realizzata per la gestione cash flow e cash flow plus

## **Area AMMINISTRATIVA**

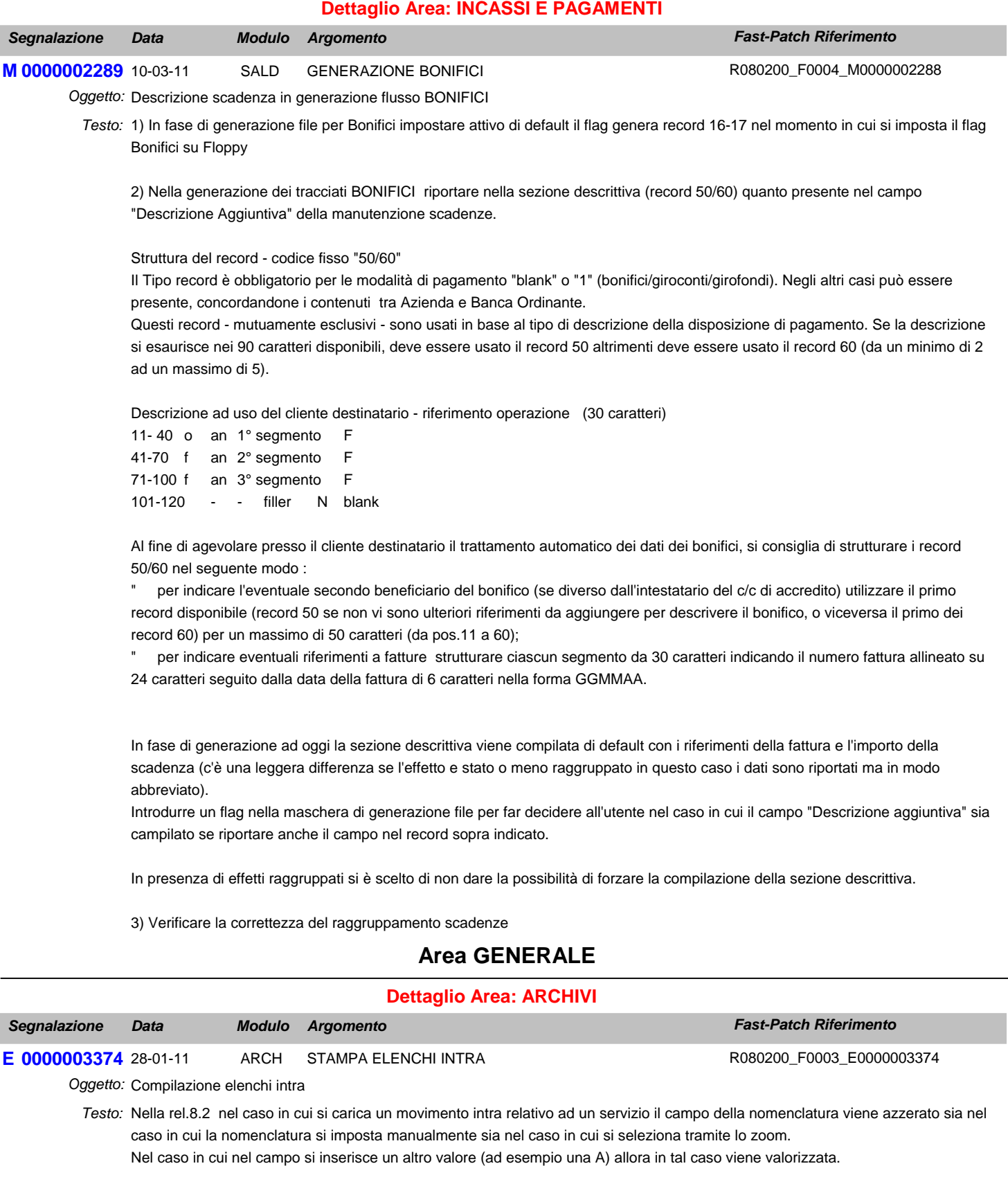

Nella rel 8.2 nel caso in cui si abbia una periodicità mensile e come di obbligatorietà nessuno entrando in variazione del movimento intra la procedura rende editabile il campo natura trimestrale.

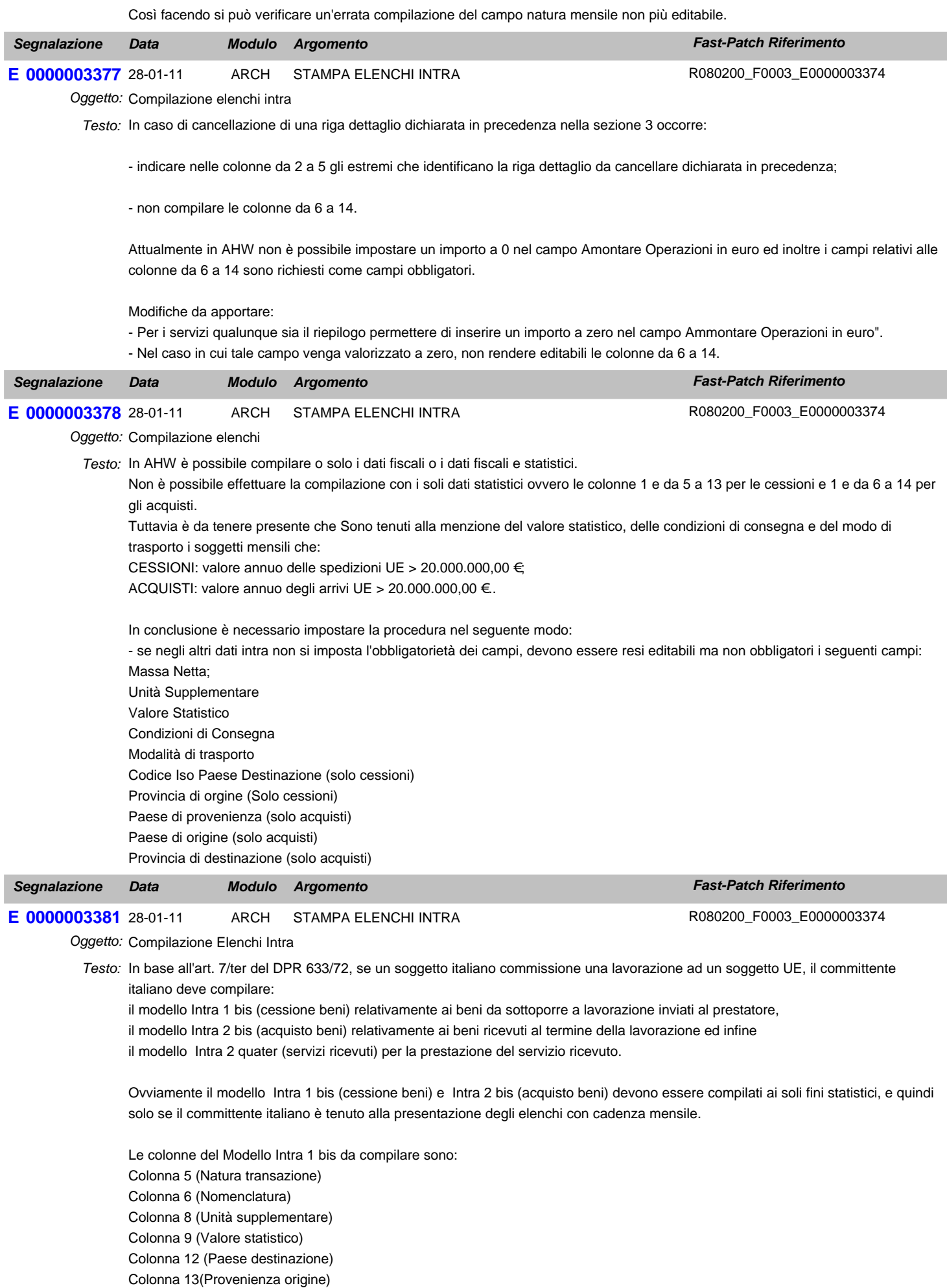

Le colonne del Modello Intra 2 bis da compilare sono: Colonna 6 (Natura transazione) Colonna 7 (Nomenclatura) Colonna 9 (Unità supplementare) Colonna 10 (Valore statistico) (Valore comprensivo della lavorazione) Colonna 13 (Paese Provenienza) Colonna 14 (Paese Origine) Colonna 15 (Provincia destinazione)

In AHW non è possibile gestire nel modello Intra 1 bis e Intra 2 bis quanto menzionato sopra perché nel caso di riepilogo mensile, sia nel caso che si imposta l'obbligatorietà dei campi sia nel caso in cui non si imposta l'obbligatorietà dei campi, ci sono dei campi diversi da quelli richiesti per questo particolare caso che devono essere obbligatoriamente compilati. Apportare quindi la seguente modifica:

Nel caso di riepilogo mensile se non si imposta l'obbligatorietà dei campi rendere facoltativi tutti i campi relativi ai beni. Nel caso di riepilogo mensile se si imposta l'obbligatorietà dei campi rendere obbligatori sono i campi Condizioni di consegna, Modalità Trasporto e Valore statatistico.

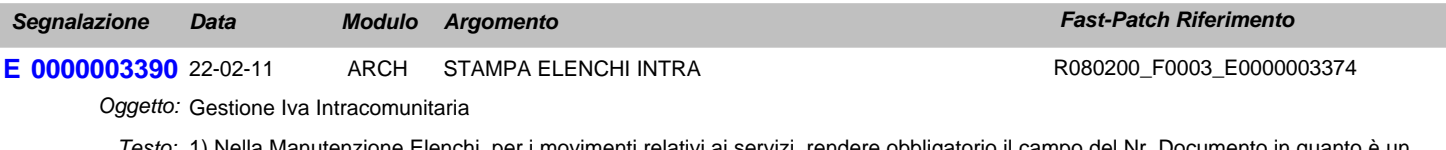

1) Nella Manutenzione Elenchi, per i movimenti relativi ai servizi, rendere obbligatorio il campo del Nr. Documento in quanto è un *Testo:* dato richiesto nel tracciato del file scambi.cee.

2) Nella Manutenzione Elenchi, per i movimenti relativi alle rettifiche dei servizi, rendere obbligatorio il campo del protocollo in quanto è un dato richiesto nel tracciato del file scambi.cee.

#### **Dettaglio Area: UTILITA'**

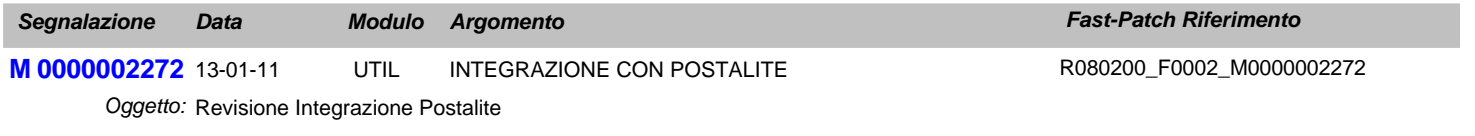

Adeguare la procedura alla nuova infrastruttura tecnica di Postalite. *Testo:*

### **Area AMMINISTRATIVA**

#### **Dettaglio Area: CONTABILITA'**

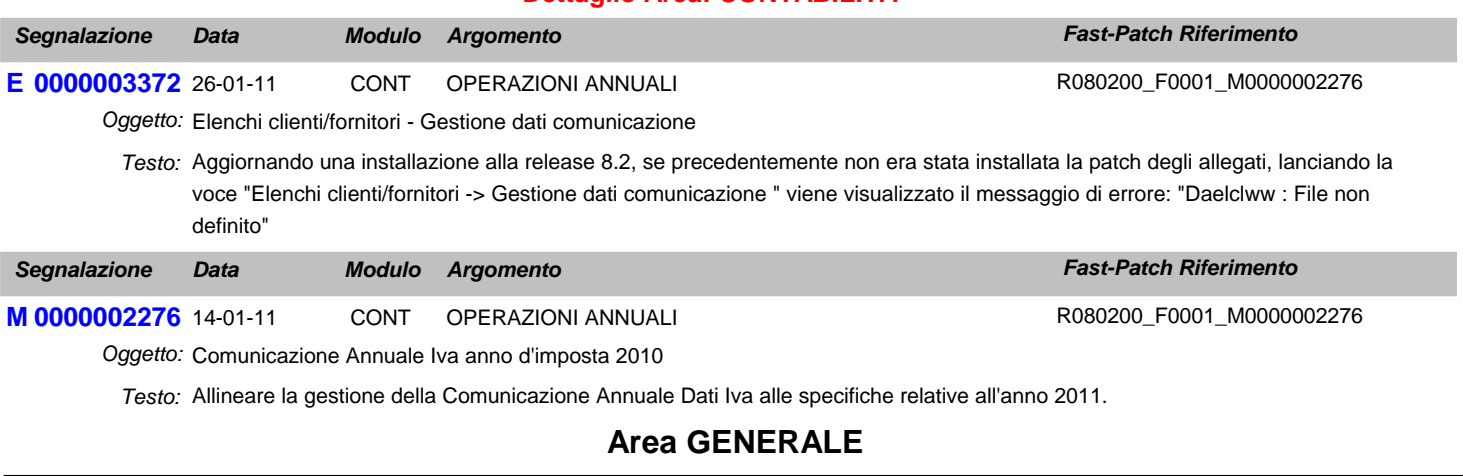

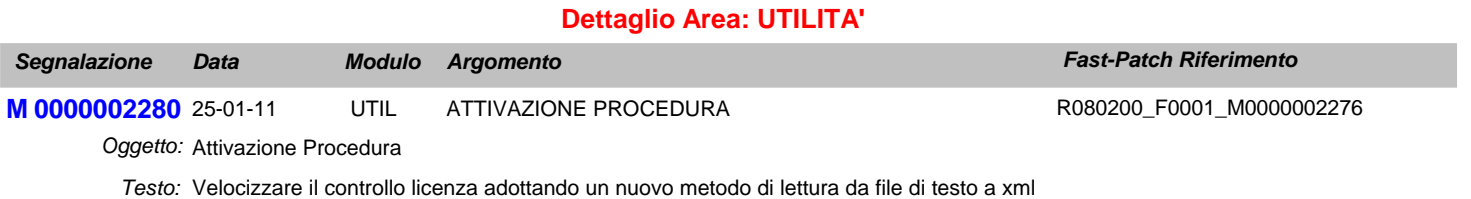

Introdurre la gestione di una nuova variabile nel cpfstart (g\_LICOLDREADINGMETHOD) per decidere quale metodo usare